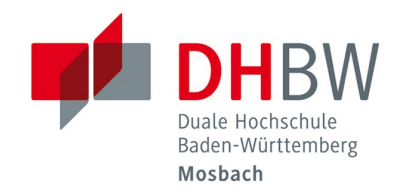

### Netzlaufwerke der DHBW-Mosbach verwenden // DHBW Mosbach / IT-Service

# Netzlaufwerke nutzen

## 1 Welche Laufwerke gibt es?

Hier ist eine Übersicht der wichtigsten Netzlaufwerke:

### 2 Standort Mosbach

- o Benutzerverzeichnis (H:) \\lehre.mosbach.dhbw.de\DHBW\HOME**\[Jahrgang]**\ **[Kurs in Kurzform]**\**[Benutzername]**
- o Kursverzeichnisse (K:) \\caddaten1.lehre.mosbach.dhbw.de\kursverzeichnisse

#### Hinweis:

Das eigentliche Kursverzeichnis befindet sich im Ordner des jeweiliger Jahrgangs (z.B. 2019) **\[Jahrgang]** ist jeweils durch den entsprechenden Jahrgang zu ersetzen (z.B. 2019) **[Benutzername]** ist jeweils mit dem Ihrem Benutzernamen zu ersetzen! **[Kurs in Kurzform]** ist zu ersetzen mit Ihrem Kurs in der Kurzform (z.B. HD19Z oder ET20G)!

### 3 Größe

Die Größe der Netzlaufwerke ist von Studiengang zu Studiengang unterschiedlich. In Ausnahmefällen kann der Speicherplatz erhöht werden. Wenden Sie sich dazu bitte an ihre Studiengangsleitung.

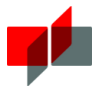

# 4 Netzlaufwerk verbinden anhand eines Beispiels (Windows 10)

Der Beispielbenutzer heisst Hansi Beispiel, studiert im Beispielstudiengang im Kurs 19A, er hat 2019 sein Studium aufgenommen. Sein Benutzername ist han.beispiel.19. Er nutzt Windows 10.

1. Windows-Explorer aufrufen

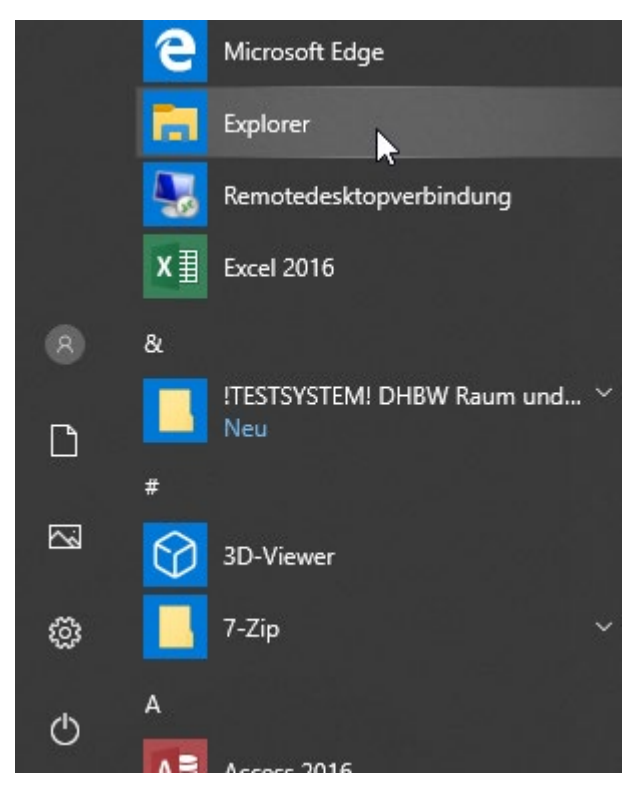

2. Im Windows-Explorer unter "Start"-> "Einfacher Zugriff"->"Als Laufwerk zuordnen"

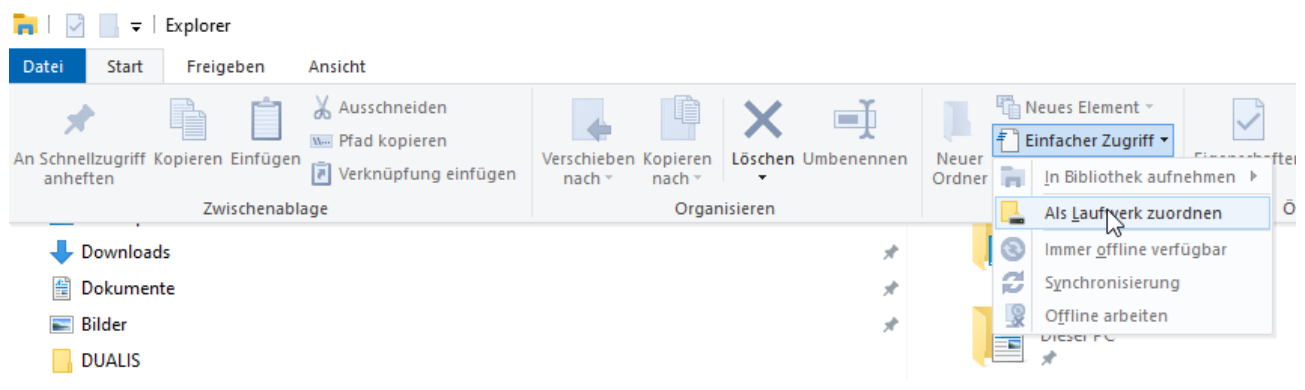

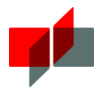

3. Einen Laufwerksbuchstaben für das Laufwerk auswählen und den Pfad angeben. Für Hansi Beispiel wären das folgende Pfade: **Persönlicher Ordner:** 

**\\lehre.mosbach.dhbw.de\DHBW\HOME\2019\BS19A\han.beispiel.19** Im Beispiel wird H: als Laufwerksbuchstabe gewählt

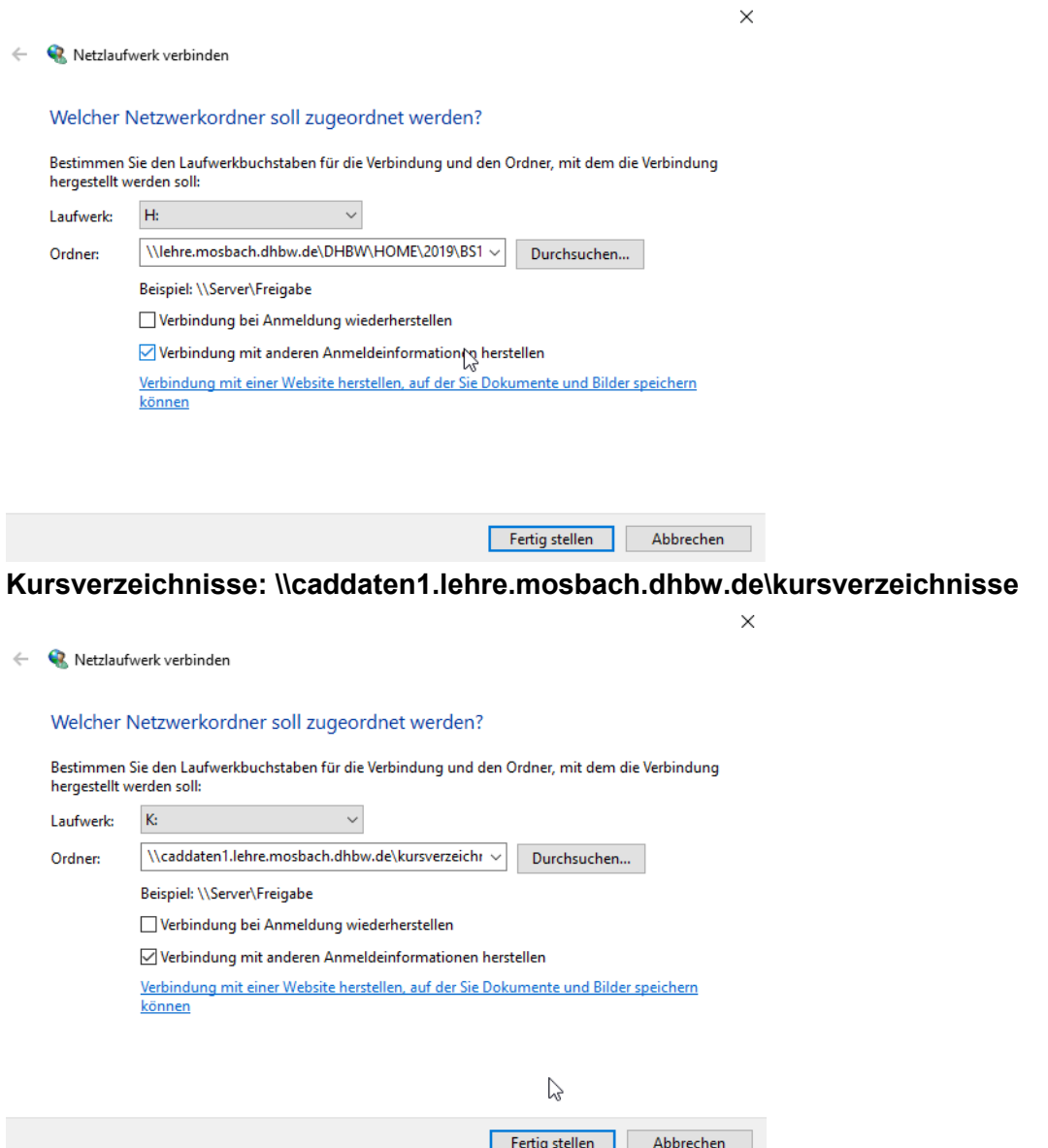

Der Haken bei "Verbindung mit anderen Anmeldeinformationen herstellen" muss gesetzt sein. Andernfalls versucht Windows die Verbindung mit den aktuellen Anmeldeinformationen Ihres Rechners durchzuführen.

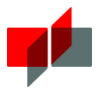

Ist der Haken gesetzt, bekommen Sie folgende Abfrage:

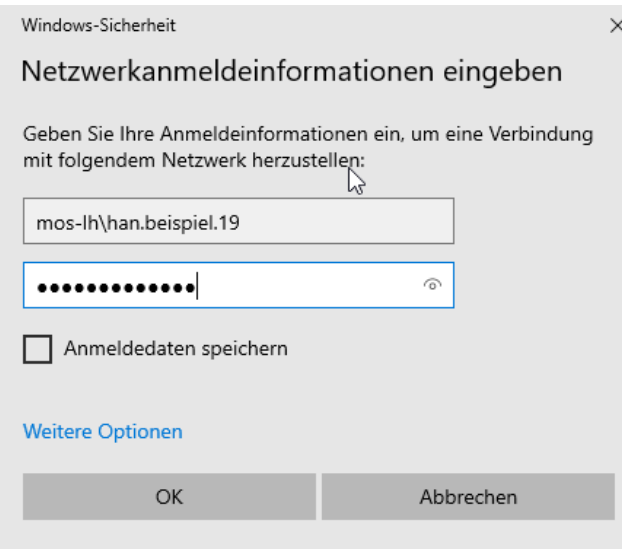

An dieser Stelle ist es wichtig "mos-lh" als Anmeldedomäne anzugeben. D.h. im Beispiel muss hier stehen als Benutzername: "mos-lh\han.beispiel.19", Sie schreiben hier: "mos-lh\" und ersetzen han.beispiel.19 mit Ihrem Benutzernamen.

Persönliche Laufwerke und Kurslaufwerke sollten hin und wieder bereinigt werden um Platz zu sparen.

Wichtig: Ihre Daten sollten Sie regelmäßig z. B. per USB-Stick sichern um einen Datenverlust zu vermeiden. Das Rechenzentrum übernimmt keine Garantie und legt keine Backups für oben genannte Laufwerke an.

### 5 Zugriff auf Netzlaufwerk unter MAC OS

Unter MAC OS verwenden Sie bitte die Funktion "Mit Server verbinden....:

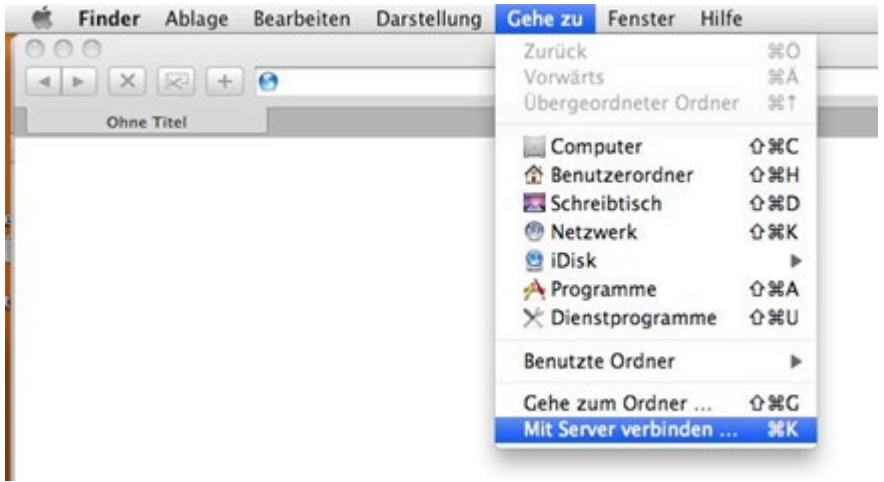

Die einzutragende Serveradresse lautet dann z.B.:

**smb://caddaten1.lehre.mosbach.dhbw.de/kursverzeichnisse**